# How to use Liveskies (Version 1.0)

This guide will assist you in broadcasting or viewing live channels using Liveskies (HTML5).

This user guide will undergo updates as improvements and refinements are being made. Keep in mind that the site is in its infant stage and we expect hiccups to occur. Just keep Rock informed so the site can mature into one that is used by all.

p.s. Don't forget donating, so Rock doesn't have to foot the bill alone.

| Index                         | Page |
|-------------------------------|------|
| Obtaining a Broadcast Account | 2    |
| Broadcasting in Liveskies     | 3    |
| Login into Liveskies          | 3    |
| Video Source                  | 4    |
| Video Quality                 | 4    |
| Audio Source                  | 4    |
| Using SplitCam                | 5    |
| Using OBS                     | 8    |
| View a Liveskies Channel      | 12   |
| Live Chat                     | 14   |
| Exit                          | 14   |
|                               |      |

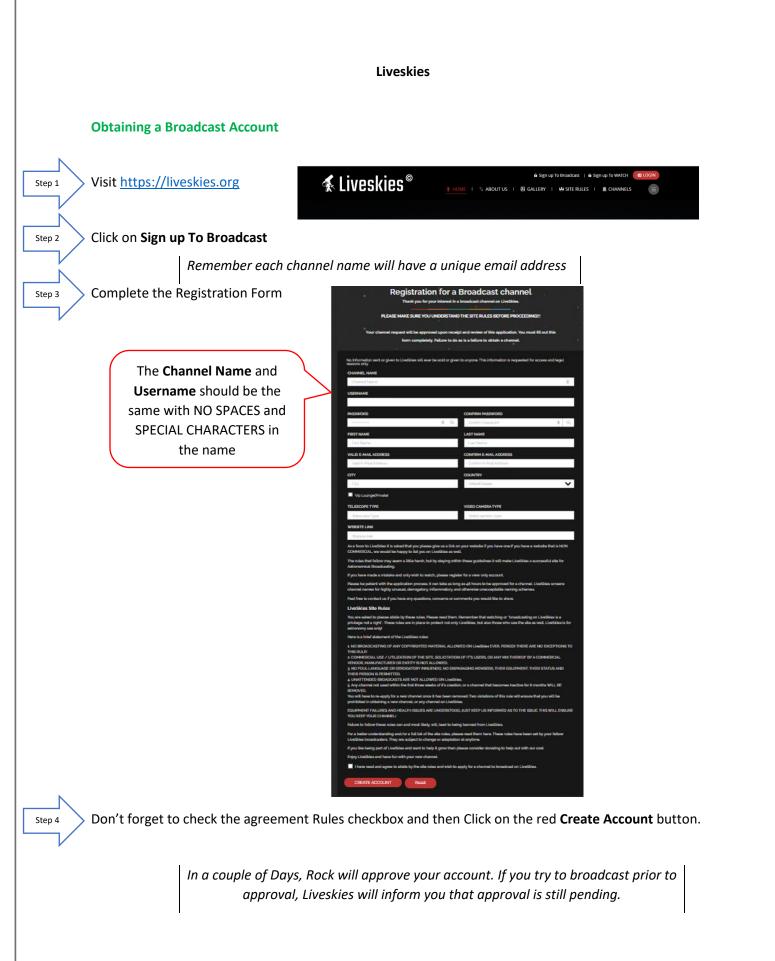

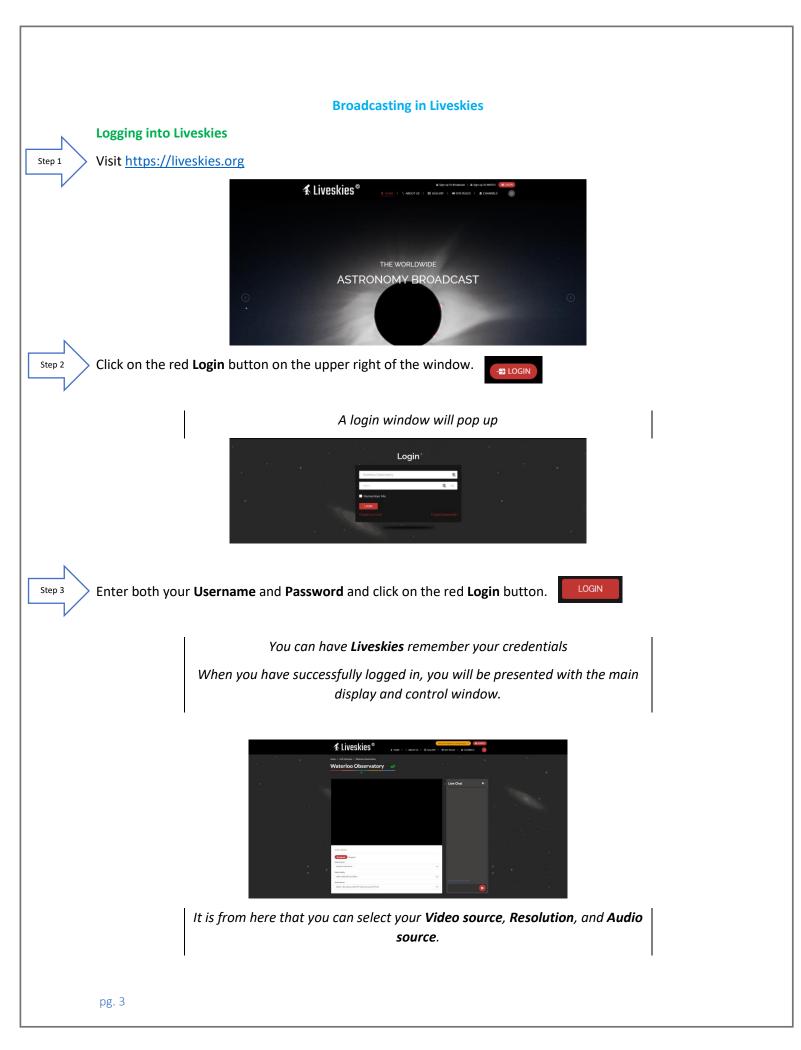

### Video Source

Step 4

Step 5

Step 6

At this point, determine how you would like to broadcast your live video of MallincamSky. I will go into more detail with two options SplitCam and OBS.

I am assuming that you have either SplitCam or OBS running and displaying the active MallincamSky Window. (See below on how to achieve this).

The dropdown list will provide you the current options available to you on your computer (depends upon what software you have installed).

| Video So | irce               |
|----------|--------------------|
| SplitCa  | n Video Driver 🗸 🗸 |
| SplitCar | n Video Driver     |
| MALLIN   | CAM                |

If you have installed the **Directshow** drivers then Mallincam will be added to the list.

Note: In using **Directshow**, you will see the image of what the camera is observing, but you will need a **Directshow** software (such as **AMCap**) to control most aspects of the camera.

If you have installed Splitcam (recommended), you will see Splitcam Video Driver in the List.

Select your Video Source.

## Video Quality

From the drop-down list select the best resolution your system can handle.

Start with 1080p and see if you can broadcast with this resolution. If you find that your system (internet) cannot handle this level of resolution, just take the resolution down.

Video Quality

| 1080p 1920x1080 16:9 2000k | ~ |
|----------------------------|---|
| 1080p 1920x1080 16:9 2000k |   |
| 720p 1280x720 16:9 1200k   |   |
| SVGA 800x600 4:3 900k      |   |
| 480p 858x480 16:9 750k     |   |
| VGA 640x480 4:3 600k       |   |
| 360p 640x360 16:9 500k     |   |
| 240p 426x240 16:9 300k     |   |
| CIF 352×288 4:3 250k       |   |
| QVGA 320x240 4:3 240k      |   |
| 180p 320x180 16:9 200k     |   |
| 90p 160x90 16:9 100k       |   |

### **Audio Source**

The drop-down list will indicate what current audio devices you have available on your computer. Choose the one which provides the best sound quality.

| Audio Source                                                   |   |
|----------------------------------------------------------------|---|
| Default - Microphone (USB PnP Audio Device) (0c76:161e)        | ~ |
| Default - Microphone (USB PnP Audio Device) (0c76:161e)        |   |
| Communications - Microphone (USB PnP Audio Device) (0c76:161e) |   |
| Microphone (SplitCam Audio Mixer)                              |   |
| Microphone (USB PnP Audio Device) (0c78:161e)                  |   |
|                                                                |   |

pg. 4

## This section explains how to Capture and Broadcast Using either SplitCam or OBS

You will want to stream the **MallincamSky** image to the **Liveskies** server. I will give procedure for two of many options. Once you have activated your option of choice, just bring the **MallincamSky Window** up front so you can control it. If you have multiple monitors, you can leave **Liveskies** and **MallincamSky** each on its own monitor, so they are available to control.

Using SplitCam (either visit Mallincam.net or splitcam.com)

Start MallincamSky and connect to your camera

Step 1

Step 2

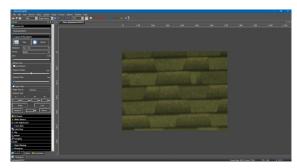

Start Splitcam (I will illustrate with the latest version)

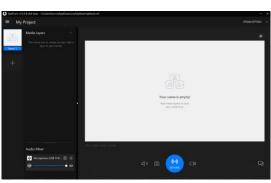

Click on the blue + beside **Media Layers** to select what part of the screen you would like SplitCam to capture.

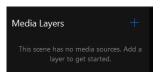

The new window will offer you many choices, but the two best choices will be either **Share Screen** or **Share Window**.

- Share Screen allows SplitCam to capture the whole screen
- Share Window allows SplitCam to capture only a specifically running piece of software (such as MallincamSky). We recommend using Share Window.

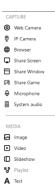

When Share Window is selected, a drop-down box will provide a list of currently running programs

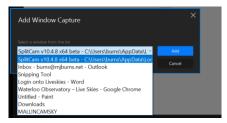

# Choose MALLINCAMSKY

You will now have SplitCam displaying the MallincamSky's window in its display window

| Tel:On Vi | 043 x64 bets - C1/Jerd(p.m/A | ap Dent Local Spin | tore difference                                                                                                    |                   |                                          |  |
|-----------|------------------------------|--------------------|----------------------------------------------------------------------------------------------------|-------------------|------------------------------------------|--|
|           | Project                      |                    |                                                                                                    |                   |                                          |  |
| -         |                              |                    |                                                                                                    |                   |                                          |  |
|           | HALINGAVS/                   |                    | -                                                                                                    |                   |                                          |  |
| See 1     |                              |                    | and an Association                                                                                                    |                   |                                          |  |
|           |                              |                    |                                                                                                    |                   |                                          |  |
|           |                              |                    |                                                                                                    | -                 | Contract of Contraction of Con-          |  |
|           |                              |                    | <u> </u>                                                                                                    | The second second |                                          |  |
|           |                              |                    |                                                                                                    | COLUMN D          | The second second                        |  |
|           |                              |                    |                                                                                                    |                   | Contraction of the local division of the |  |
|           |                              |                    |                                                                                                    | COLUMN T          | AND PROPERTY AND                         |  |
|           |                              |                    |                                                                                                    |                   |                                          |  |
|           |                              |                    |                                                                                                    |                   |                                          |  |
|           |                              |                    | and the second second s |                   |                                          |  |
|           | Audio Marr                   |                    |                                                                                                    |                   |                                          |  |
|           | O Monahama Gift Prof         |                    |                                                                                                    | -                 |                                          |  |
|           |                              | • 0                |                                                                                                    | ۵ 🤮               | Di                                       |  |
|           |                              |                    |                                                                                                    | -                 |                                          |  |

I recommend setting the resolution to **1920 x 1080** in SplitCam's **General Settings** (the 3 horizontal lines beside **My Project** in the SplitCam screen.

Broadcast to Liveskies

Step 3

On the Liveskies window, click on the red Broadcast button

| Session rejected                                        |   |
|---------------------------------------------------------|---|
| Broadcast Stopped                                       |   |
| Video Source                                            |   |
| SplitCam Video Driver                                   | ~ |
| Video Quality                                           |   |
| 1080p 1920x1080 16:9 2000k                              | ~ |
| Audio Source                                            |   |
| Default - Microphone (USB PnP Audio Device) (0c76:161e) | * |

If everything connects correctly, you will see "**peer connection connected**" at the top of the Video source window (the **Broadcast** button will change to a **Stop** button).

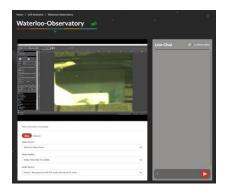

On the right-hand side of the **Liveskies** window you will see a **Live Chat** box. If is from here that you will be able to Chat and see responses from other viewers in real time. Just type in you message and hit the red button to the right of your message to send it.

When you are finished with your session, just click on the red **LOGOUT** button at the top of the **Liveskies** screen, then shutdown SplitCam and **MallincamSky**.

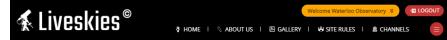

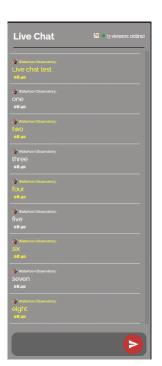

To control **MallincamSky**, just bring it to the front. If you have a small sized monitor, you may want to reduce the size of the **MallincamSky** window so you can also view the **Liveskies** window and participate in the chat process.

Having multiple monitors gives options of placing the **Liveskies** window on one monitor while **MallicamSky** is on the other monitor.

>>

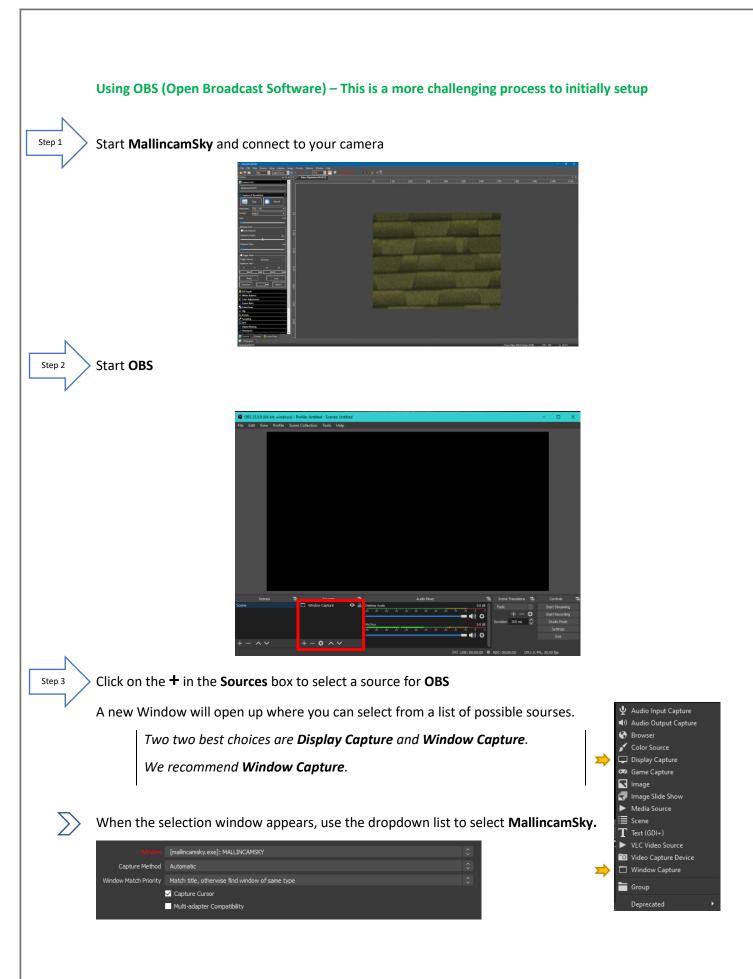

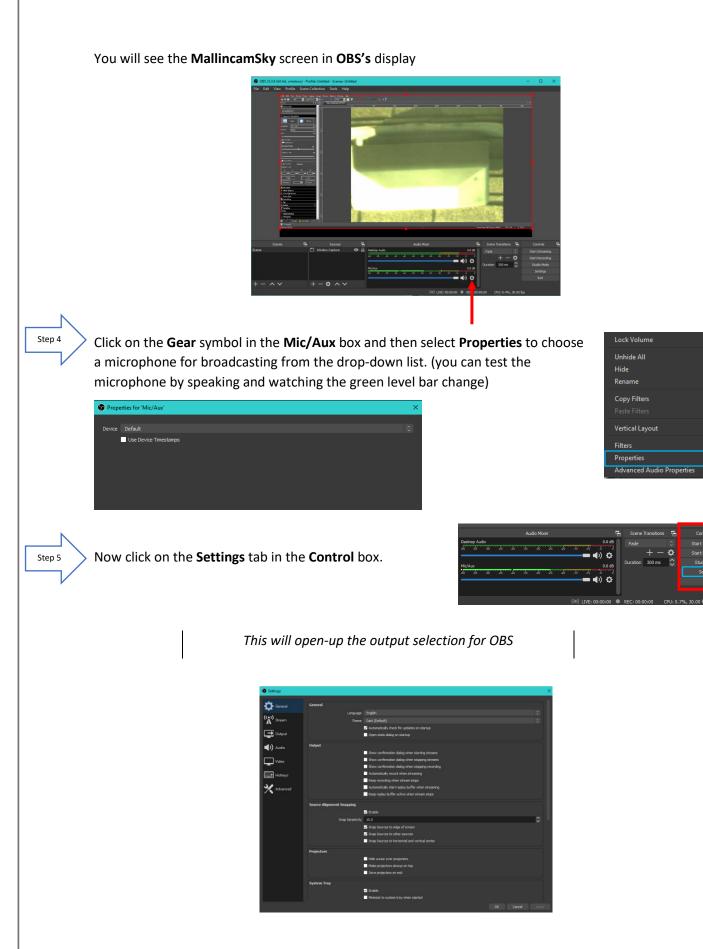

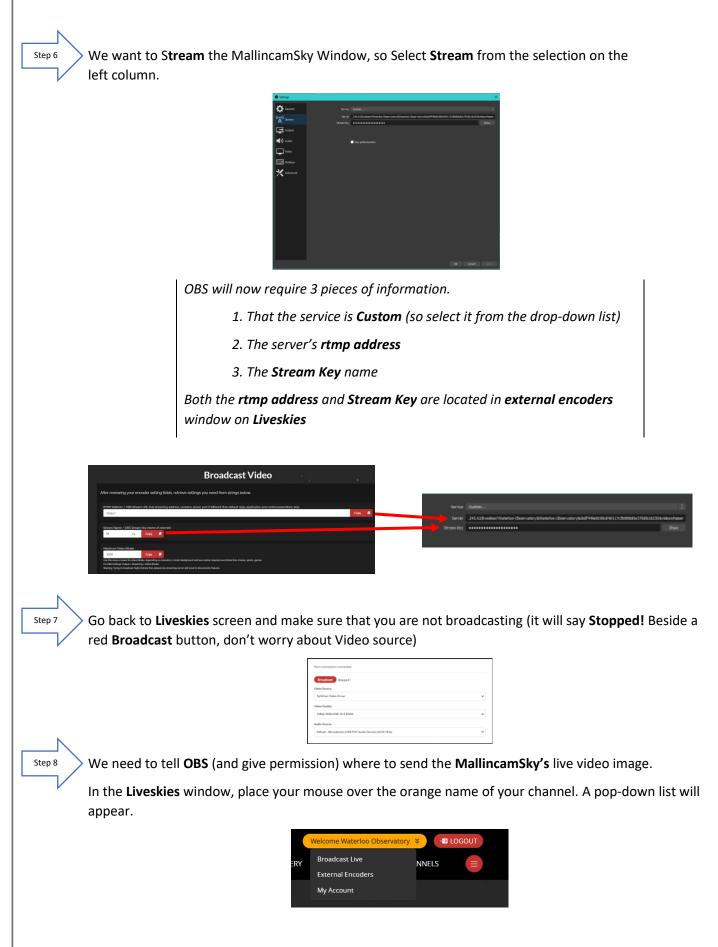

# Move the mouse to select External Encoders

The **Broadcast Video** window will appear that contains all of the data needed for broadcasting. Only the first two lines **RTMP Address** and **Stream Name** contains the information OBS needs. What we need to do is copy the information (one piece at a time) and give it to OBS.

|                                                                                                    | Broadcast Video                                                                      |                 |      |   |
|----------------------------------------------------------------------------------------------------|--------------------------------------------------------------------------------------|-----------------|------|---|
| After reviewing your encoder setting fields, r                                                                                  | etrieve settings you need from strings below.                                        |                 |      |   |
| RTMP Address / OBS Stream URL fluit streaming addr<br>rtmpc//                                                                   | ess, contains server, port if different than default 1935, application and control p | erameters, keyl | Cupy | • |
| Stream Name / OBS Stream Key (name of channe)                                                                                   |                                                                                      |                 |      |   |
| W ny Copy D                                                                                                    |                                                                                      |                 |      |   |
| Maximum Video Bitrate<br>3500 Copy D                                                                                            |                                                                                      |                 |      |   |
| Use this value or lower for video bitralle, depending on resolution A.<br>For ODS Settings, Output a Streaming a Video Bitrale. |                                                                                      |                 |      |   |

Click on the red **Copy** button next to the **RTMP Address** box

This copies the **rtmp** address information

Go back to the **OBS** window and paste (ctrl-C) the location into the server box

 $_{\text{step 11}}$  Go back to the Liveskies Window and click on the red Copy button for the Stream Name

Go back to the OBS window and paste (ctrl-C) the location into the Stream Key box

Now click on Apply to OK these address locations on OBS.

> To start streaming just click on the **Start Streaming** button in the **OBS control box** 

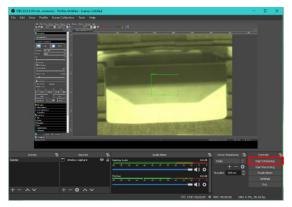

If everything is working, you will see a green box appear on the bottom of the OBS window.

To stop streaming, just click on the **Stop Streaming** button in the **OBS control box** 

Step 9

Step 10

Step 12

Step 13

### **Viewing a Live Skies Channel**

Logging into Liveskies

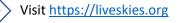

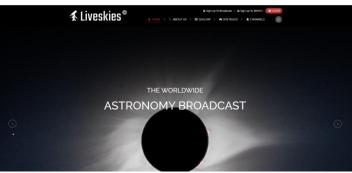

Below the main display Window of Liveskies is a list of the currently broadcasting channels

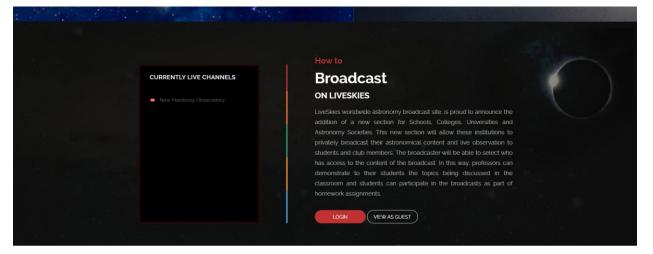

If you just want to watch and not participate in the Live Chat, just click on the Channels Button to display available channels to watch. Then just click on the channel image and you will be presented with the live channel.

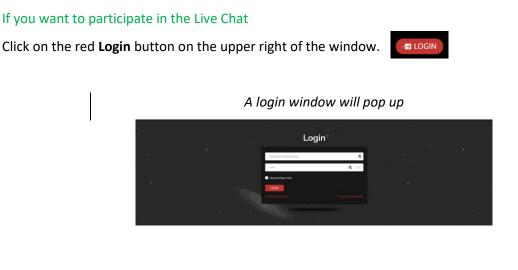

Step 1

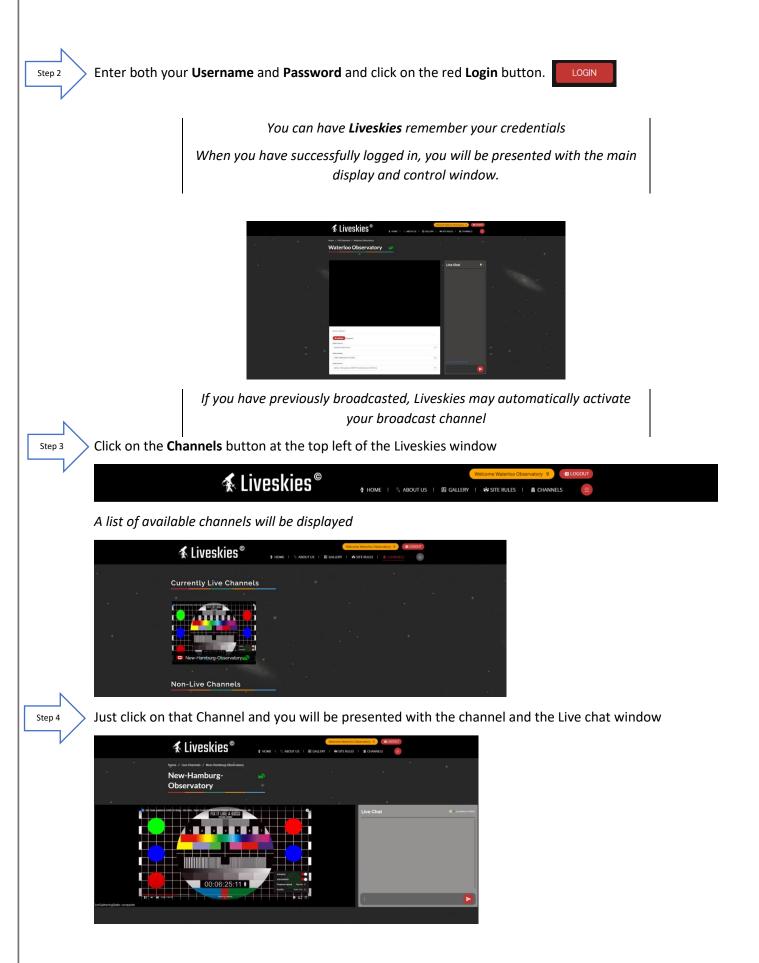

You can make the Broadcast Video Window full screen by clicking on the located on the bottom right side of the Liveskies video window (you will not be able to see the Live Chat Window).

This is a great way to see the live broadcast in amazing detail, but you lose the Live Chat Window

If you are using Google Chrome (or similar), use the zoom feature (3 vertical dots on upper right of browser) to increase size. Experiment by increasing zoom factor

For my monitor zoom 150 give me best video and Live Chat arrangement, zoom 300 placed Live Chat underneath Video window.

You can pause the video stream by clicking on the 2 vertical bars on the lower left side of the Liveskies video window.

When you resume the video, it jumps to the current live video stream, not where you left off

# **To Live Chat**

Just type your text in the entry box at the bottom of the Live Chat window and click on the red **delivery button** to the right of the entry box.

Your chat and other replies will display in the scrolling Live Chat window.

Clicking on the (Views Online) opens a Viewers List containing your current viewers.

Clicking on it again, closes the Views List

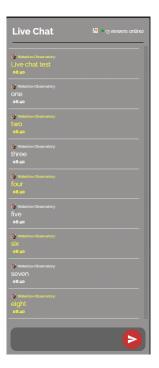

### To exit

All you need to do is Log-Out by clicking on the red **LOGOUT** button on the top of Liveskies Window. You can also click on the channels but to change channel if you require